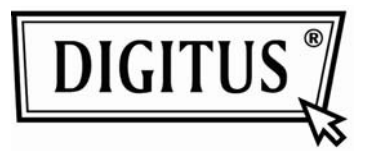

# **10/100Base-TX на 100Base-FX Media**

# **Конвертер**

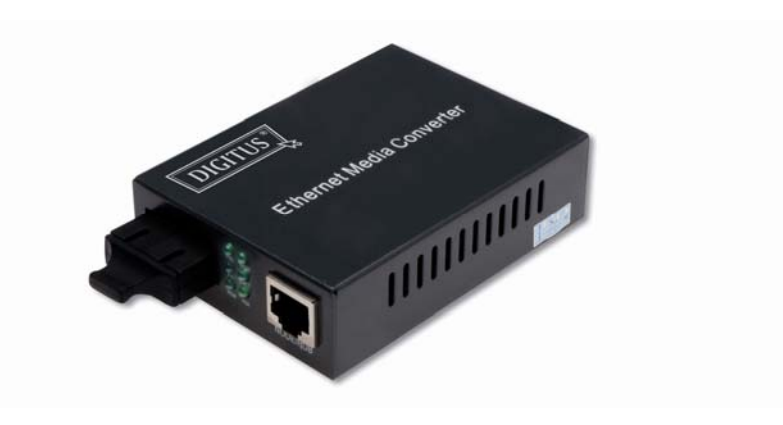

# **Руководство Пользователя**

**1. Обзор** 

IEEE802.3u Etherne поддерживает два типа сетевого подключения как 10/100Base-TX и 100Base-FX. Этот мостовой конвертер с контроллером и буферной памятью предназначен для подключения двух сегментов сети. Этот конвертер может использоваться как одиночный прибор, так и в комплекте 483мм в стойке.

#### **2. Проверка**

Перед включением конвертера проверьте комплектацию:

- TP-Fiber конвертер
- AC-DC адаптер (для внешних) или шнур питания (для внутренних)
- Руководство пользователя. Сразу доведите до следования вашего продавца, если что-то не хватает.

### **3. Технические параметры**

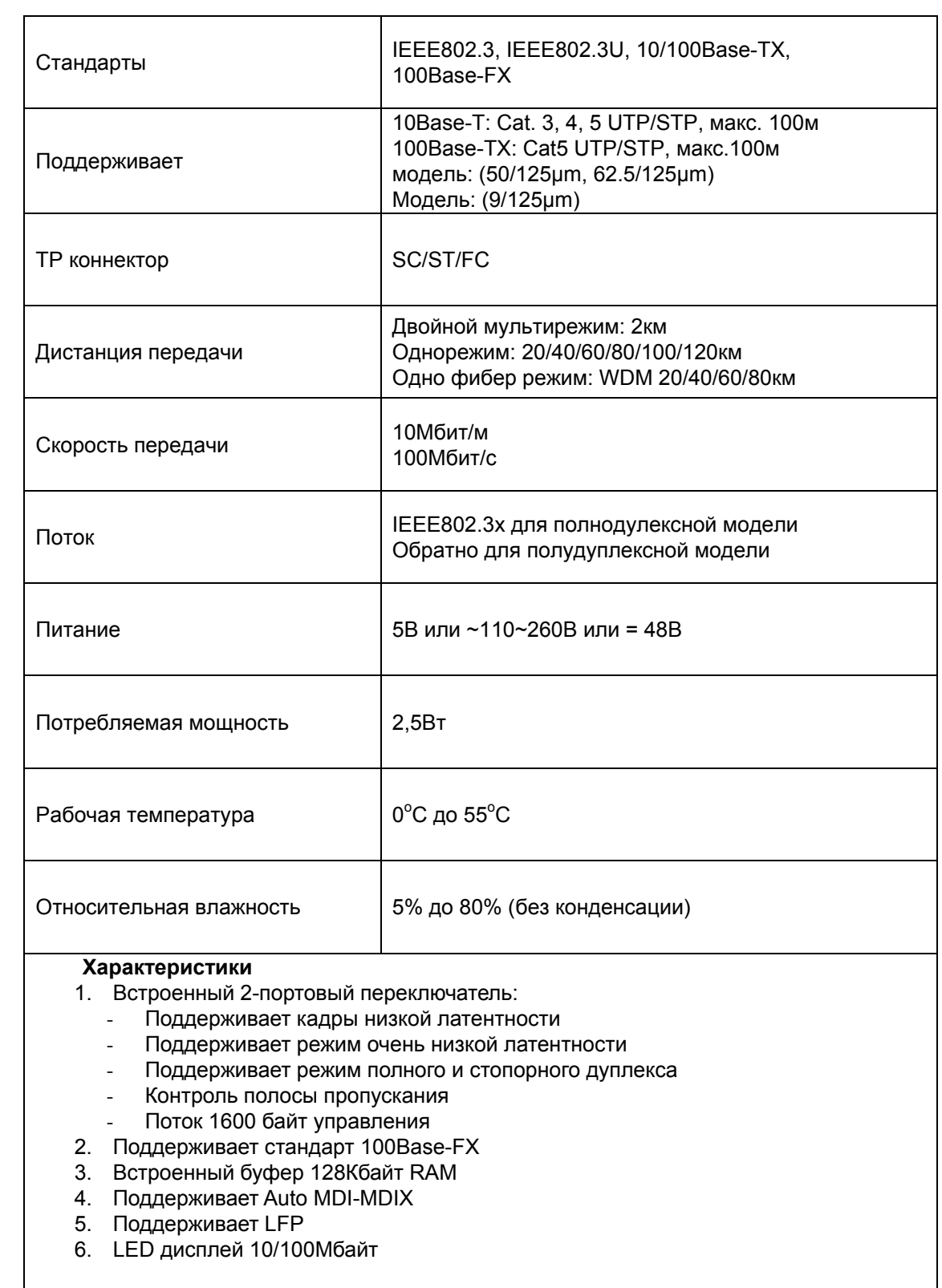

#### **4. Установка конвертера**

#### **Установка одним:**

- $\rightarrow$  Проверьте соответствие адаптера АС-DС к вашей сети и вставьте в розетку
- → Подключите кабель

#### **Вставьте блок:**

- $\rightarrow$  Вставьте блок конвертера, стойка предназначена для установки и питания, и защищена предохранителем.
- $\rightarrow$  Выключите 483мм питание стойки
- → Удостоверьтесь, что в сети нет активности
- $\rightarrow$  Найдите +5В гнездо на задней панели и подключите к +5В штекеру
- **→ Подключите медиа кабель к сети**
- $\rightarrow$  Включите питание, LED зажжется

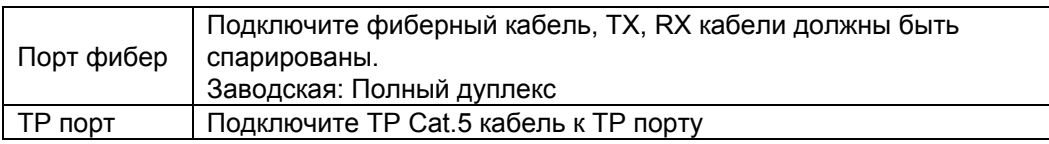

#### **Подключение кабелей, передняя и задняя панели**

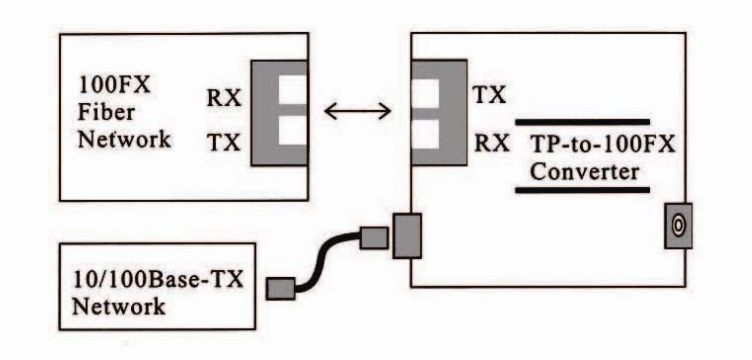

Fig. 1 Основная схема подключения

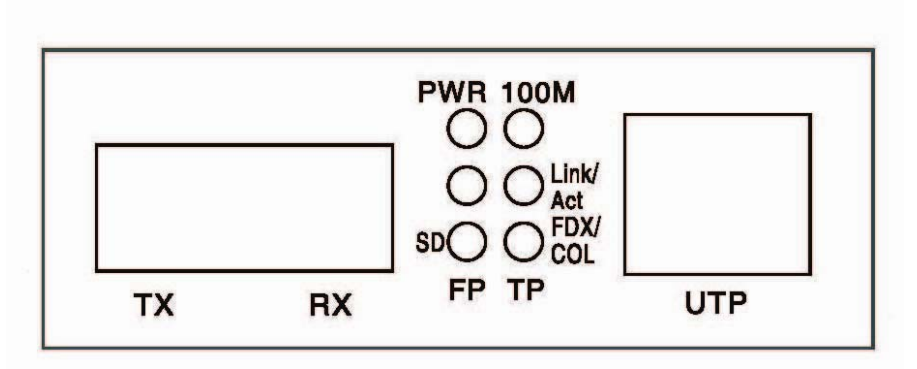

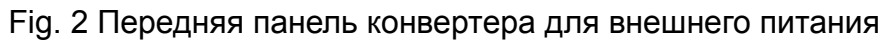

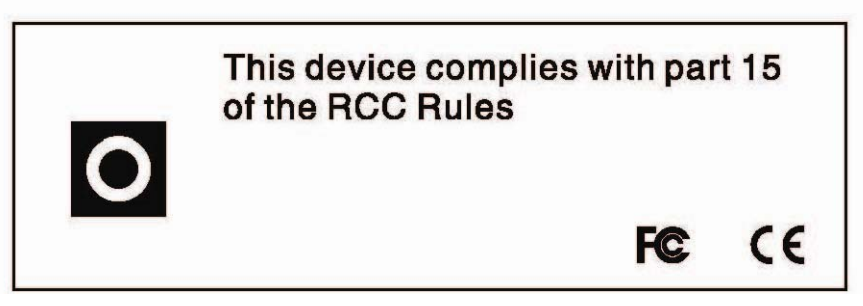

Fig. 3 Задняя панель

## **5. LED сигналы**

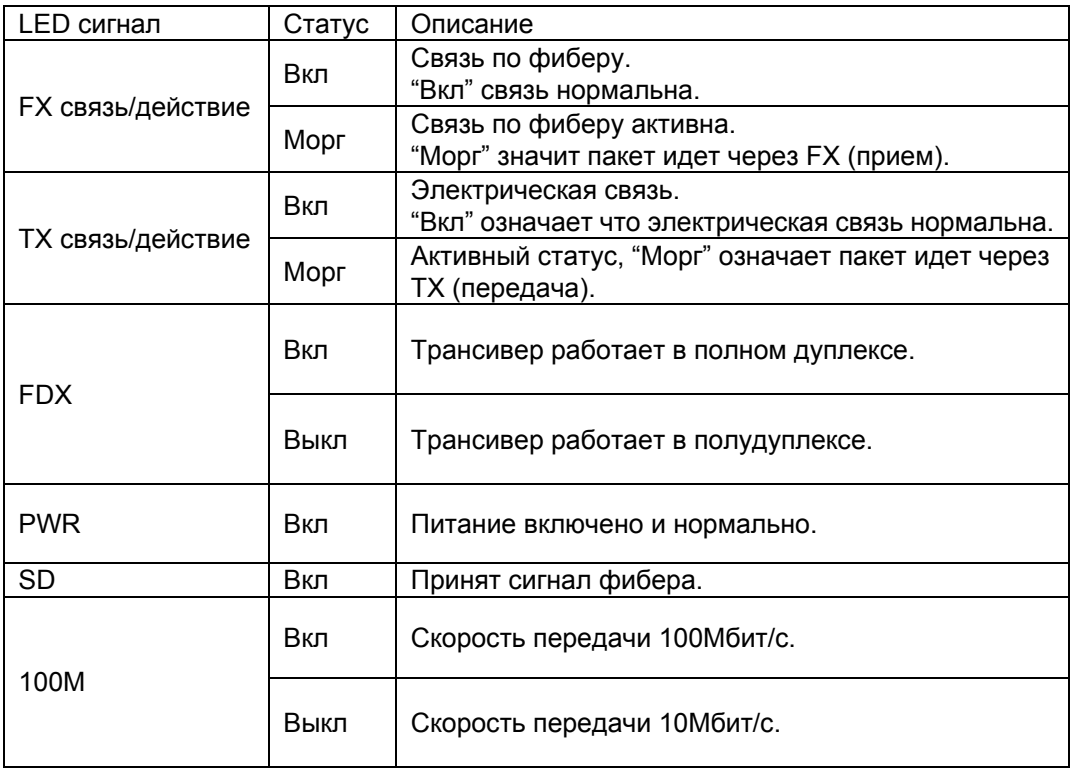

#### **6. Подключение к TP, фибер**

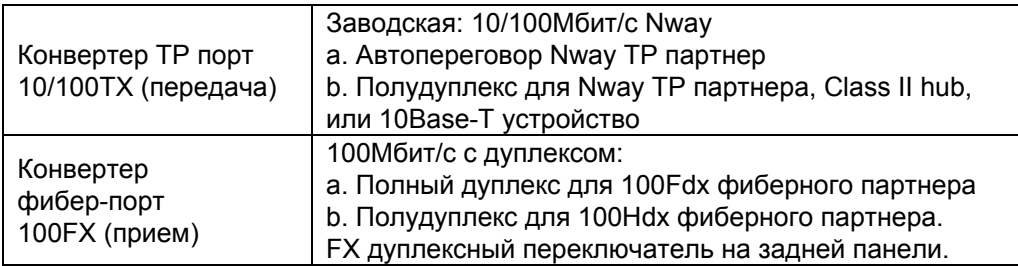

#### **7. Поиск неисправностей**

При неисправности конвертера решите следующее:

1. LED питания горит?

#### **НЕТ**

- Адаптер питания соответствует напряжению и частоте сети?
- Адаптер правильно вставлен в розетку и в конвертер?
- Свяжитесь с продавцом.

#### ДА

- Перейдите на шаг 2.
- 2. LED "Duplex/Link" горит на порте скрученной пары?

#### **НЕТ**

Проверьте подключения кабелей.

#### ДА

- **ВЫКЛ** = конвертер выбран в полудуплекс.
- **ВКЛ = конвертер в полном дуплексе.**
- Если режим не правилен, отключите и подключите кабель скрученной пары.
- Перейдите к шагу 3.

3. LED "Link action" на фиберном порте горит?

#### **НЕТ**

- Проверьте подключение фиберного кабеля.
- Проверьте, что кабели приемки и передачи ТХ и RX подключены к своим портам на 100Base-FX устройстве.

#### ДА

- Перейдите к шагу 4.
- 4. LED "Speed" горит на порте скрученной пары?

#### **НЕТ**

Проверьте подключение кабеля.

#### ДА

- **ВЫКЛ = конвертер в режиме 10Мбит/с.**
- **ВКЛ = конвертер в режиме 100Мбит/с.**
- Если скорость барахлит, отключите и включите кабель скрученной пары.

#### **Примечание: Подключая к роутеру, мосту или коммутатору прочитайте Техническое руководство.**